# **How to Embed a YouTube Video/Playlist with Lightbox Ultimate Plugin**

You can embed a YouTube video/playlist in three ways -

- 1. Directly embed it on a WordPress post/page.
- 2. Embed it with anchor text so it can be opened in a lightbox window.
- 3. Embed it with anchor image so it can be opened in a lightbox window.

## **Option 1 (Direct embed)**

You can use the following shortcode to directly embed a Youtube video (see the parameter reference section below for detailed explanation of each parameter):

[wp\_lightbox\_ultimate\_youtube\_video\_embed videoid="YIW5oo-8NYw" playlist="" width="500" height="400" hd="0" autoplay="0" display\_control="1" fullscreen="1" autohide="2" theme="dark" use https="" enable privacy="" show  $log_0$ ="1" showinfo="1" auto\_popup="" direct\_embed="1" anchor\_type="" text="" source=""]

You can use the following shortcode to directly embed a Youtube playlist:

[wp\_lightbox\_ultimate\_youtube\_video\_embed\_videoid="" playlist="PL3B67629FCFDEC137" width="500" height="400" hd="0" autoplay="0" display\_control="1" fullscreen="1" autohide="2" theme="dark" use\_https="" enable\_privacy="" show\_logo="1" showinfo="1" auto\_popup="" direct\_embed="1" anchor\_type="" text="" source=""]

# **Option 2 (Lightbox)**

You can use the following shortcode to embed a Youtube video with anchor text (see the parameter reference section below for detailed explanation of each parameter):

[wp\_lightbox\_ultimate\_youtube\_video\_embed\_videoid="YIW5oo-8NYw" playlist="" width="500" height="400" hd="0" autoplay="0" display\_control="1" fullscreen="1" autohide="2" theme="dark" use\_https="" enable\_privacy="" show\_logo="1" showinfo="1" auto popup="" direct embed="" anchor type="text" text="click here to open the youtube video" source=""]

You can use the following shortcode to embed a Youtube playlist with anchor text:

```
[wp_lightbox_ultimate_youtube_video_embed videoid="" 
playlist="PL3B67629FCFDEC137" width="500" height="400" hd="0" autoplay="0" 
display_control="1" fullscreen="1" autohide="2" theme="dark" use_https=""
enable_privacy="" show_logo="1" showinfo="1" auto_popup="" direct_embed="" 
anchor type="text" text="click here to open the youtube playlist" source=""]
```
# **Option 3 (Lightbox)**

You can use the following shortcode to embed a Youtube video with anchor image (see the parameter reference section below for detailed explanation of each parameter):

[wp\_lightbox\_ultimate\_youtube\_video\_embed videoid="YIW5oo-8NYw" playlist="" width="500" height="400" hd="0" autoplay="0" display\_control="1" fullscreen="1" autohide="2" theme="dark" use\_https="" enable\_privacy="" show\_logo="1" showinfo="1" auto\_popup="" direct\_embed="" anchor\_type="image" text="" source="http://www.example.com/images/youtube-video.jpg"]

You can use the following shortcode to embed a Youtube playlist with anchor image.

[wp\_lightbox\_ultimate\_youtube\_video\_embed videoid="" playlist="PL3B67629FCFDEC137" width="500" height="400" hd="0" autoplay="0" display\_control="1" fullscreen="1" autohide="2" theme="dark" use\_https="" enable privacy="" show  $log_0$ ="1" showinfo="1" auto popup="" direct embed="" anchor\_type="image" text="" source="http://www.example.com/images/youtubeplaylist.jpg"]

## *Shortcode Parameter Reference*

Following is a list of all the available parameters that you can use with the YouTube shortcode:

### videoid

The unique ID of the YouTube video you want to play. If you don't want to play a single video keep this parameter empty (videoid="") or don't include it in the shortcode at all.

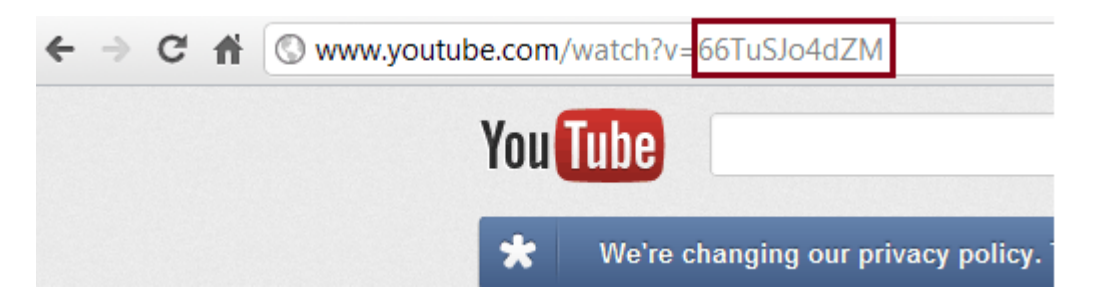

### playlist

The unique ID of the Youtube playlist you want to play. If you don't want to play a specific playlist keep this parameter empty (playlist="") or don't include it in the shortcode at all.

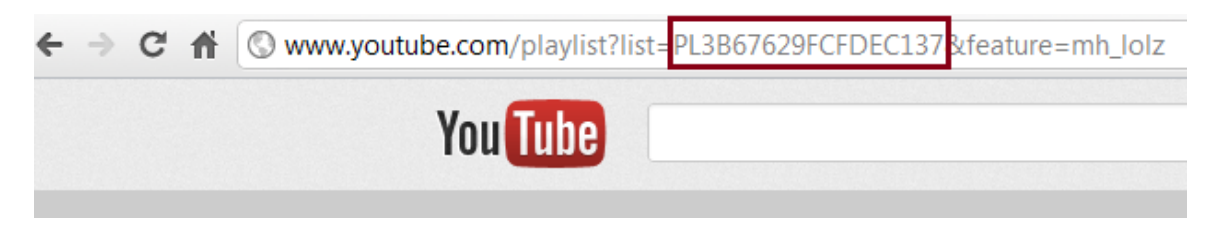

#### width

The width of the YouTube player. Keep the parameter empty if you want to use the width specified in the General Settings.

#### height

The height of the YouTube player. Keep the parameter empty if you want to use the height specified in the General Settings.

#### hd

This option is available only if you are trying to play a single YouTube video (not playlist).

Values: 0 or 1. Default is 0. If you set hd="1" it will enable HD playback by default. This has no effect if an HD version of the video is not available. If you enable this option, keep in mind that users with a slower connection may have a sub-optimal experience unless they turn off HD. You should ensure your player is large enough to display the video in its native resolution.

*Note 1: Youtube doesn't support HD playback for embedded player. So if you use HD playback most of the player customizations will not work (even if you specify them in the shortcode parameters).*

*Note 2: This parameter has no effect in the iOS devices (example: iPad, iPhone) because they run YouTube videos with their own player (not the YouTube player) which ignores this parameter.*

#### autoplay

Values: 0 or 1. Default is 0. If you set autoplay="1" video will autoplay when the player loads.

*Note: This parameter has no effect in the iOS devices (example: iPad, iPhone) because they run YouTube videos with their own player (not the YouTube player) which ignores this parameter.*

#### display\_control

Values: 0 or 1. Default is 1. If you set display\_control="1" the player controls will display. If this parameter is set to 0, then the player controls will not display.

*Note: This parameter has no effect in the iOS devices (example: iPad, iPhone) because they run YouTube videos with their own player (not the YouTube player) which ignores this parameter.*

#### fullscreen

Values: 0 or 1. Default is 0. Setting to 1 (fullscreen="1") enables the fullscreen button in the player.

*Note: This parameter has no effect in the iOS devices (example: iPad, iPhone) because they run YouTube videos with their own player (not the YouTube player) which ignores this parameter.*

#### autohide

Values: 0, 1, and 2 (default). This parameter indicates whether the video controls will automatically hide after a video begins playing. The default behavior (autohide="2") is for the video progress bar to fade out while the player controls (play button, volume control, etc.) remain visible.

If this parameter is set to 0 (autohide= $"0"$ ), the video progress bar and the video player controls will be visible throughout the video.

If this parameter is set to 1 (autohide= $T_1$ ), then the video progress bar and the player controls will slide out of view a couple of seconds after the video starts playing. They will only reappear if the user moves her mouse over the video player or presses a key on her keyboard.

*Note: This parameter has no effect in the iOS devices (example: iPad, iPhone) because they run YouTube videos with their own player (not the YouTube player) which ignores this parameter.*

#### theme

This parameter indicates whether the embedded player will display player controls (like a 'play' button or volume control) within a dark or light control bar. Valid parameter values are dark (theme="dark") and light (theme="light"), and, by default, the player will display player controls using the dark theme.

*Note: This parameter has no effect in the iOS devices (example: iPad, iPhone) because they run YouTube videos with their own player (not the YouTube player) which ignores this parameter.*

#### show\_suggested\_video

Values: 0 or 1. Default is 1. Sets whether the player should load related videos once playback of the initial video starts. Setting this to 1 (show suggested video= $1$ ") will load related videos after the video is finished. Setting this to 0 (show\_suggested\_video="0") will not load related videos at the end.

*Note: This parameter has no effect in the iOS devices (example: iPad, iPhone) because they run YouTube videos with their own player (not the YouTube player) which ignores this parameter.*

#### use\_https

HTTPS, the secure counterpart to HTTP, wraps a layer of encryption around the information travelling between your computer and a web server. This is typically used to provide enhanced privacy and security for services like web browsing, email and instant messaging.

Many sites that offer HTTPS support include content from other sites. When some parts of the site are not accessed using HTTPS, browsers generate a "mixed content" warning, since not all items on this page are secure. Sites that use HTTPS and add default YouTube video embeds could generate this warning. To avoid that and to allow your site to support HTTPS more consistently, you can choose the Use HTTPS (use\_https="1") embed option.

If you don't want to use this option simply keep this parameter value empty (use\_https="") or don't include it in the shortcode at all.

*Note: This parameter has no effect in the iOS devices (example: iPad, iPhone) because they run YouTube videos with their own player (not the YouTube player) which ignores this parameter.*

#### enable\_privacy

Like most web properties, YouTube uses what are known as cookies to collect information. Cookies can be used to store data about the user's computer or the user watching a video. YouTube uses cookies to help maintain the integrity of video statistics, prevent fraud and to improve the site experience, among other things. Youtube uses cookies on both youtube.com and on videos embedded from youtube.com.

Enable Privacy (enable\_privacy="1") mode restricts YouTube's ability to set cookies for a user who views a web page that contains a privacy-enhanced YouTube embed video player, but does not click the video to begin playback. YouTube may still set cookies on the user's computer once the visitor clicks the YouTube video player, but YouTube will not store personally identifiable cookie information for playbacks of embedded videos using the privacy-enhanced mode.

If you don't want to use this option simply keep this parameter value empty (enable\_privacy="") or don't include it in the shortcode at all.

*Note: This parameter has no effect in the iOS devices (example: iPad, iPhone) because they run YouTube videos with their own player (not the YouTube player) which ignores this parameter.*

#### show\_logo

Values: 0 or 1. Default is 1. This parameter lets you use a YouTube player that does not show a YouTube logo. Set the parameter value to  $0$  (show  $log_0=0$ ") to prevent the YouTube logo from displaying in the control bar. Note that a small YouTube text label will still display in the upper-right corner of a paused video when the user's mouse pointer hovers over the player.

If you don't want to use this option simply keep this parameter value empty (show\_logo="") or don't include it in the shortcode at all.

*Note: This parameter has no effect in the iOS devices (example: iPad, iPhone) because they run YouTube videos with their own player (not the YouTube player) which ignores this parameter.*

#### show annotations

Values: 1 or 3. Default is 3. Setting the parameter's value to 1 (show\_annotations="1") causes the video annotations to be shown by default, whereas setting it to 3 causes video annotations to not be shown by default.

If you don't want to use this option simply keep this parameter value empty (show\_annotations="") or don't include it in the shortcode at all.

*Note: This parameter has no effect in the iOS devices (example: iPad, iPhone) because they run YouTube videos with their own player (not the YouTube player) which ignores this parameter.*

#### showinfo

Values: 0 or 1. Default is 1. Setting to 0 (showinfo="0") causes the player to not display information like the video title and uploader before the video starts playing.

*Note: This parameter has no effect in the iOS devices (example: iPad, iPhone) because they run YouTube videos with their own player (not the YouTube player) which ignores this parameter.*

#### start

Values: A positive integer (Example: start="10"). This parameter causes the player to begin playing the video at the given number of seconds from the start of the video. Note that similar to the seekTo function, the player will look for the closest keyframe to the time you specify. This means that sometimes the play head may seek to just before the requested time, usually no more than around two seconds.

*Note: This parameter has no effect in the iOS devices (example: iPad, iPhone) because they run YouTube videos with their own player (not the YouTube player) which ignores this parameter.*

#### auto\_popup

If you want to automatically popup this Youtube video when the page loads simply set this parameter to 1 (auto\_popup="1"). This option is available if you are trying to display video in the overlay window (lightbox) using anchor text or image.

If you don't want to use this option either keep the parameter value empty (auto\_popup="") or don't include it in the shortcode at all.

*Note 1: If you have multiple videos on a page you should only use this option for a single video.*

*Note 2: This parameter has no effect in the iOS devices (example: iPad, iPhone) because they run YouTube videos with their own player (not the YouTube player) which ignores this parameter.*

#### direct\_embed

If you want to directly embed this Youtube video (instead of lightbox using anchor text or image) on a post/page set this parameter to 1 (direct\_embed="1").

If you don't want to use this option either keep the parameter value empty (direct\_embed="") or don't include it in the shortcode at all.

#### anchor\_type

If you are not directly embedding the video there are two options. –

- Popup this video from anchor text. In that case set this parameter to text (anchor\_type="text").
- Popup this video from anchor image. In that case set this parameter to image (anchor\_type="image").

#### text

If you set anchor\_type="text" you need to also specify the text the user will click to popup this video. For example: text="click here to open Youtube video".

If you don't want to popup this video from the anchor text either keep the parameter value empty (text="") or don't include it in the shortcode at all.

#### source

If you set anchor\_type="image" you need to also specify the image (the URL of the image) the user will click to popup this video. For example: source="http://www.example.com/images/anchor-image.jpg".

If you don't want to popup this video from the anchor image either keep the parameter value empty (source="") or don't include it in the shortcode at all.